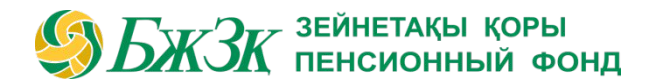

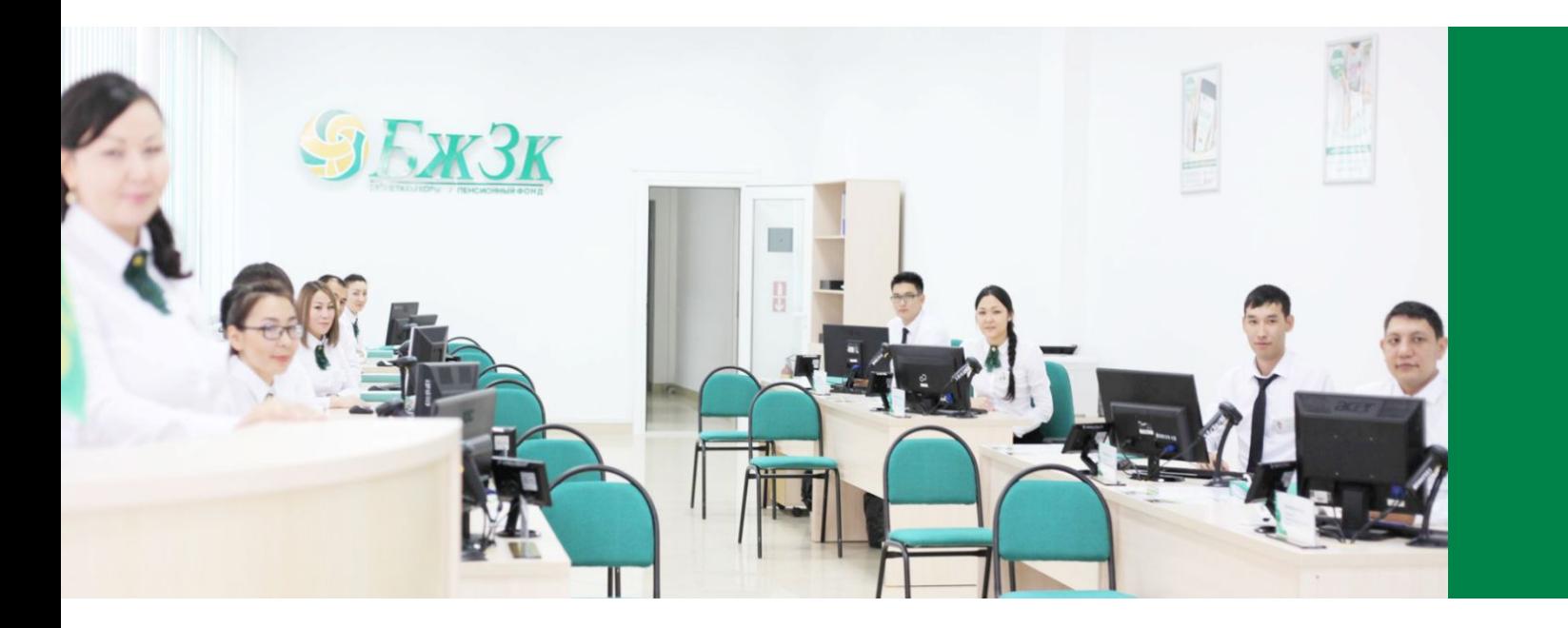

## «ЖЕКЕ КАБИНЕТ» ПАЙДАЛАНУШЫСЫНА ЖАДЫНАМА

# ЖАЛПЫ ЕРЕЖЕЛЕР  $\mathcal{B}$   $\cancel{B}$   $\cancel{K}$   $\frac{3}{K}$  пенсионный фонд

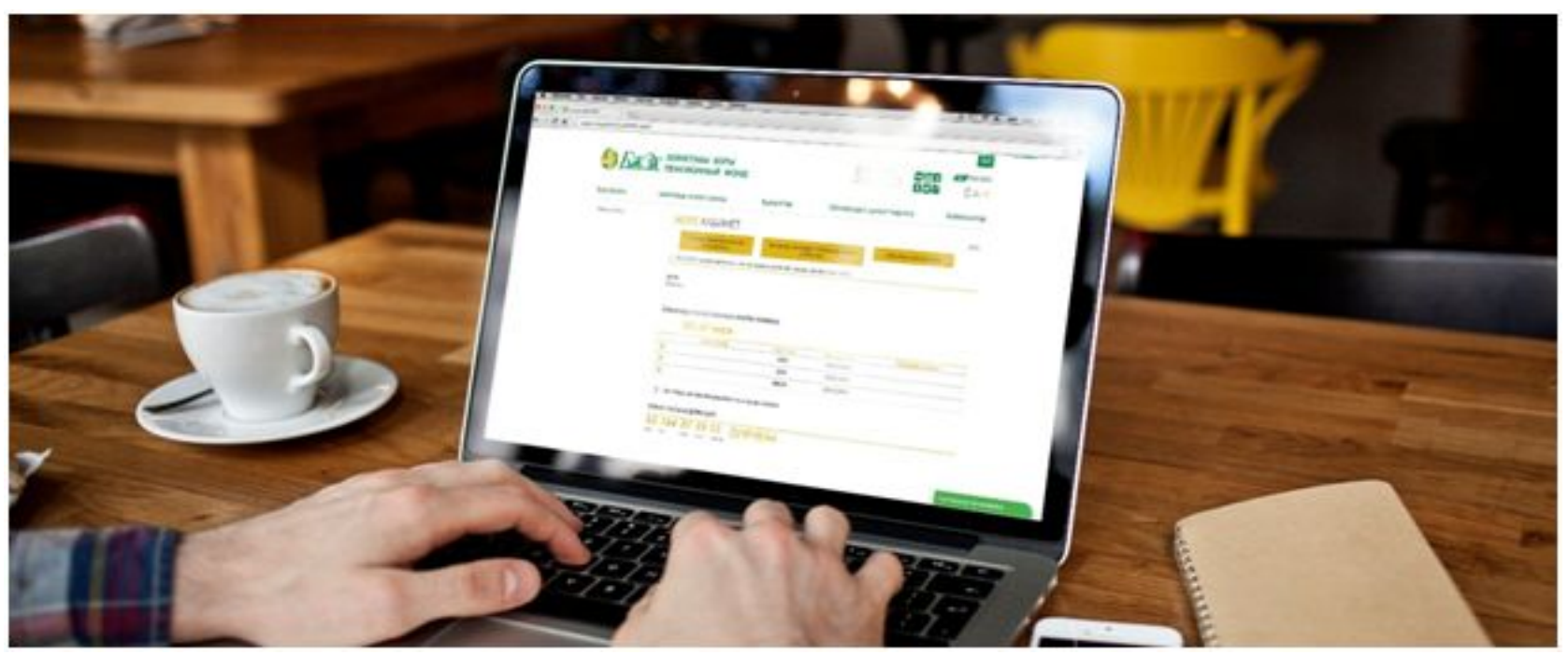

#### **«БЖЗҚ» АҚ (БҰДАН ƏРІ - ҚОР) ВЕБ-САЙТЫНЫҢ «ЖЕКЕ КАБИНЕТ» БӨЛІМІ ТӨМЕНДЕГІ МАҚСАТТАРҒА АРНАЛҒАН:**

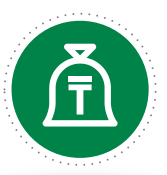

Міндетті зейнетақы жарналарын есепке алу бойынша жеке зейнетақы шотын ашу туралы өтінішті беру/ерікті зейнетақы жарналары есебінен (өз пайдасына) зейнетақымен қамсыздандыру туралы шарт жасау

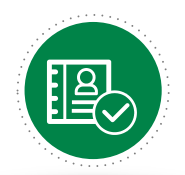

Төлемге жəне (немесе) аударуға өтініш мəртебесін қадағалау

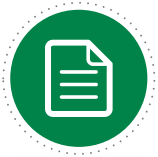

Зейнетақы төлемдерін тағайындау туралы өтініш беру

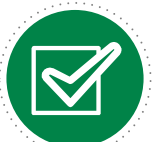

Деректемелерге өзгерістер жəне (немесе) толықтырулар енгізу

## «ЖЕКЕ КАБИНЕТ» БӨЛІМІНІҢ БАСТАУ

логин жəне парольдің көмегімен

«Жеке кабинет» бөлімінің бастау парақшасы пайдаланушыға екі түрлі тəсілмен авторлануға мүмкіндік береді:

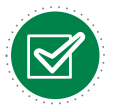

«Азаматтарға арналған Үкімет» мемлекеттік корпорациясынан алынған электрондық цифрлы кілтінің көмегімен;

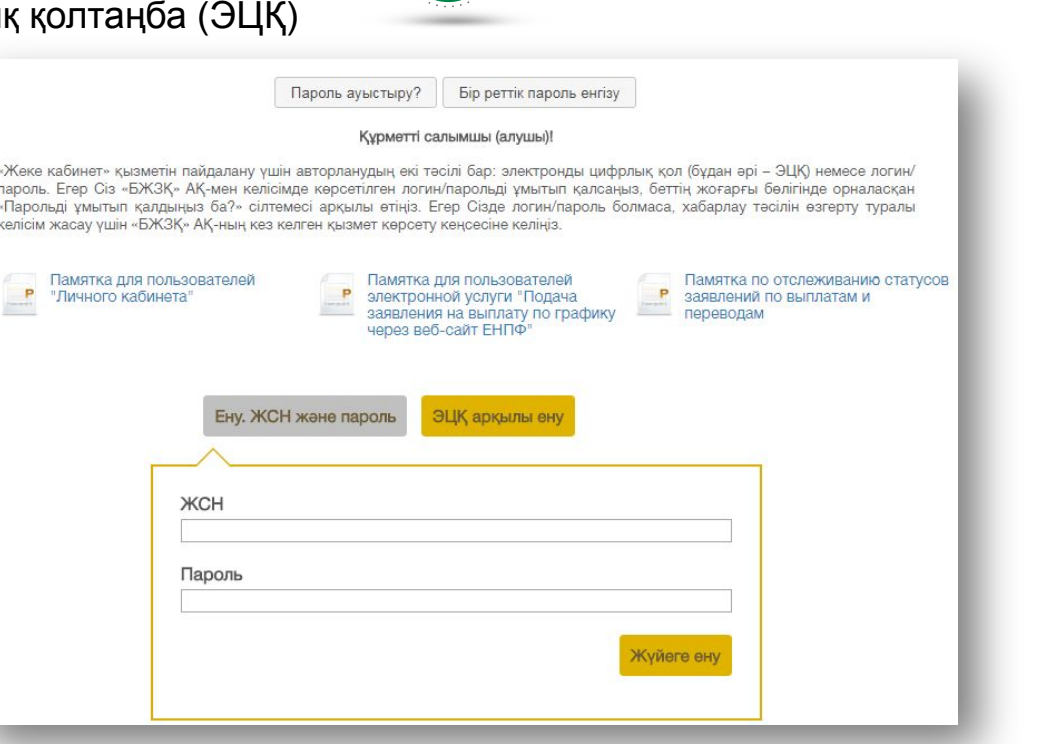

ПАРАҚШАСЫ

## ЖЕКЕ КАБИНЕТТЕ АВТОРЛАНУДЫҢ 1-ТӘСІЛІ  $\bullet$   $\overline{\mathcal{S}}$   $\overline{\mathit{D}}$   $\overline{\mathit{X}}$   $\overline{\mathit{X}}$  пенсионный фонд

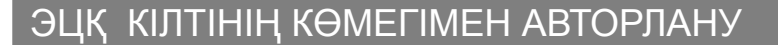

ЭЦҚ қолдануды қажет ететін веб-сайт бөлімінде жұмыс жасау үшін қосымша құрамдауыштар мен бағдарламалық қамсыздандыру болуы міндетті. Бағдарламалық қамсыздандыруға қойылатын талаптар, сондай-ақ ЭЦҚ алу тəртібі Қазақстан Республикасы Ұлттық куəландыру орталығының сайтында (http://pki.gov.kz/index.php/ru/ncalayer) сипатталған.

Егер ЭЦҚ кілті пайдаланушының компьютерінде файл (файлдық сертификат деп аталады) түрінде болса, онда «Сіздің компьютер» тармағын таңдағаннан кейін файл таңдау диалогтік терезесін ашып, осы файлға жолды көрсету қажет.

Веб-сайтта авторлану үшін түпнұсқаландыруға арналған ЭЦҚ кілттерін (файл атауы AUTH\_RSA\_-дан басталады) пайдалану қажет екендігін ескерген жөн. Файлды таңдап, диалогтік терезе жабылған соң «Кіру» тетігіне басу керек. Файлға java-апплет рұқсатын алу үшін пайда болған диалогтік терезеге қол жеткізу паролі PIN-ді енгізіп, «Кіру» тетігіне басу керек.

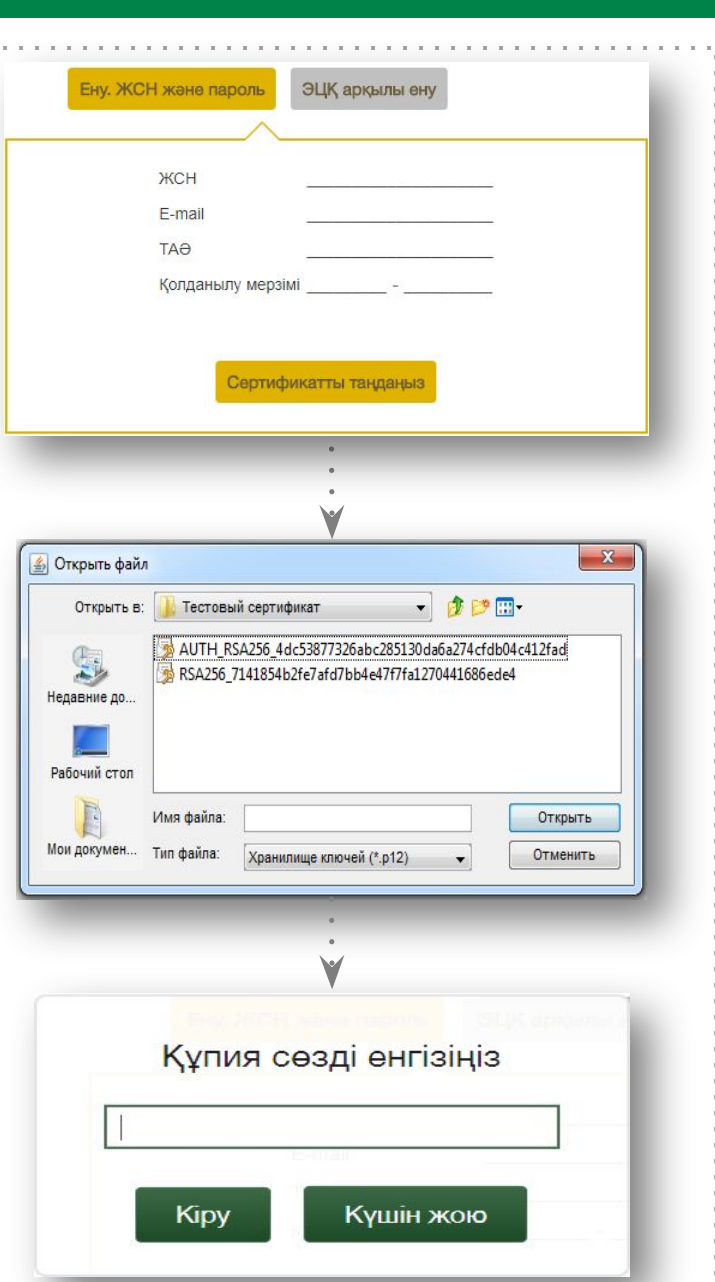

#### ЛОГИН ЖӘНЕ ПАРОЛЬДІҢ КӨМЕГІМЕН АВТОРЛАНУ

Логин мен пароль алу үшін пайдаланушыға интернет үзінді көшірмені ақпарат алу тəсілі ретінде таңдау үшін алдын ала қосымша келісім (бұдан əрі – Қосымша келісім) жасау қажет.

АВТОРЛАНУДЫҢ 2-ТƏСІЛІ АВТОРИЗАЦИИ В ЛИЧНОМ

ЖЕКЕ КАБИНЕТТЕ

#### *Сайтқа тіркелу (1-қадам)*

Қосымша келісім жасасқан пайдаланушылар сайтқа өздері тіркеліп, сайтта одан əрі авторлану үшін логин мен пароль иелене алады. Тіркелу үшін тиісті бөлікше нысанына өз деректемелерін көрсету қажет:

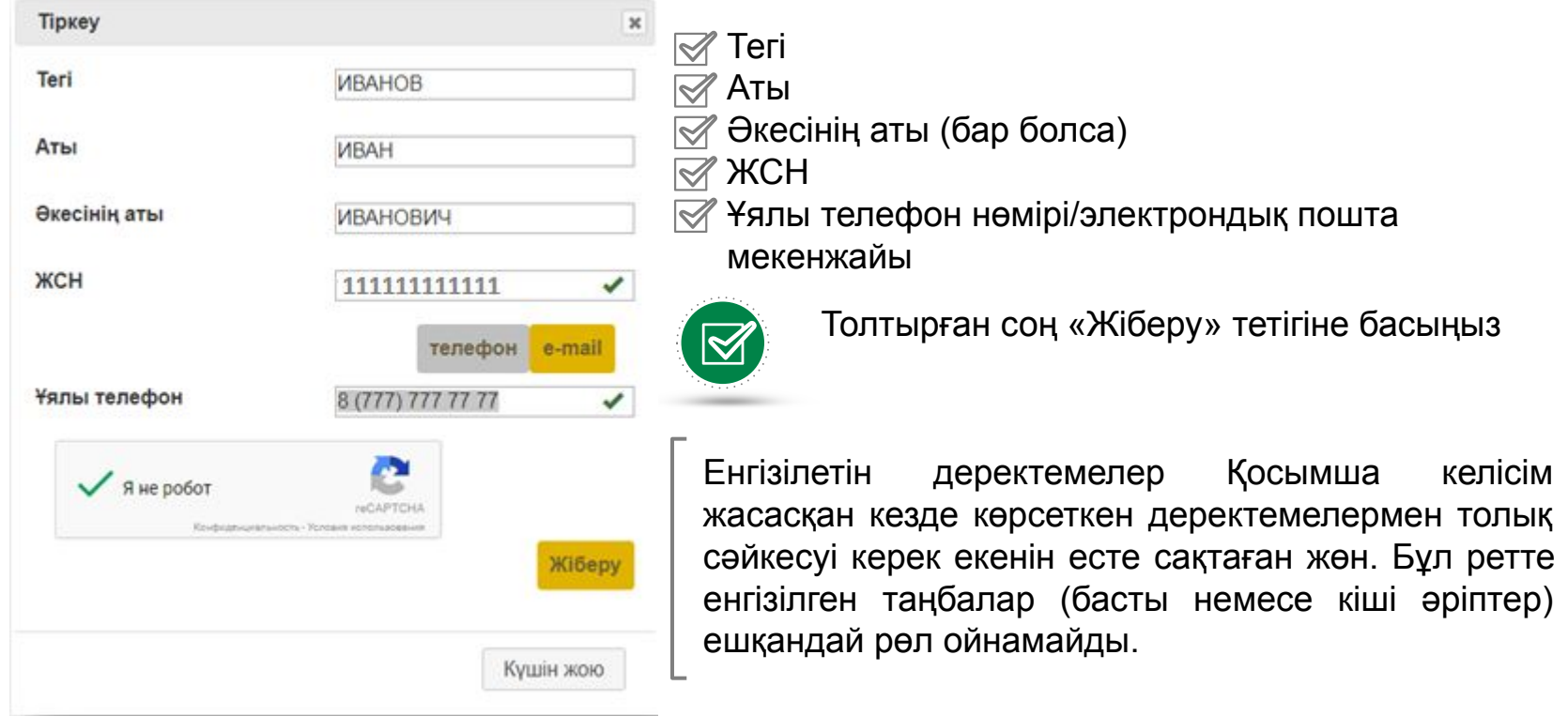

#### ЖЕКЕ КАБИНЕТТЕ АВТОРЛАНУДЫҢ 2-ТƏСІЛІ

**3**

#### ЛОГИН ЖƏНЕ ПАРОЛЬДІҢ КӨМЕГІМЕН АВТОРЛАНУ

Қордың деректер базасына енгізілген деректемелер бойынша салымшы (алушы) табылмаған жағдайда, тиісті қате экранда көрінеді. Сəйкестендіру сəтті өткен жағдайда пайдаланушы көрсеткен электрондық поштаға біржолғы пароль жазылған хабарлама жіберіледі.

#### *Біржолғы парольді пайдалану (2-қадам)*

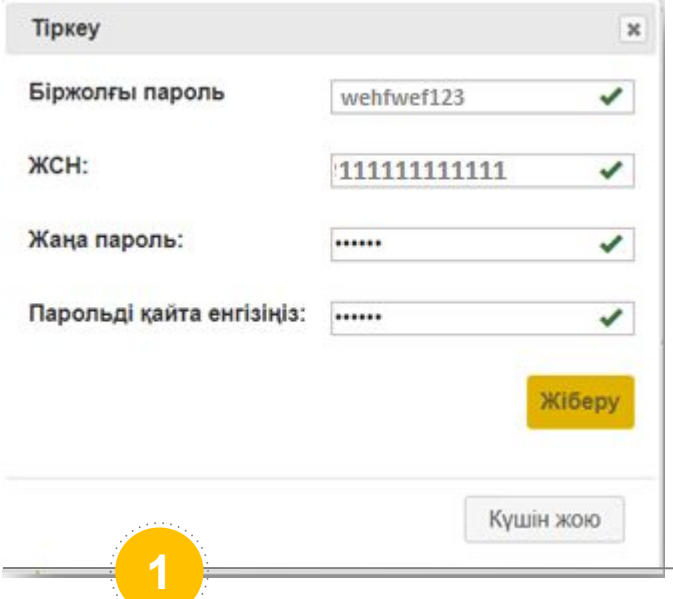

Кате Бір реттік парольдің қолданылу мерзімі аяқталды. Бір реттік парольді алу рәсімін қайта жасаңыз. OK **2**

Біржолғы парольдің əрекет ету мерзімі 15 мин., осы уақыт өткеннен кейін қате туралы тиісті хабарлама шығады. Бұл жағдайда тіркелу рəсімін қайта өткізу қажет.

#### Кате

ЗЕЙНЕТАҚЫ ҚОРЫ ПЕНСИОННЫЙ ФОНД

Сіз көрсеткен деректер (e-mail/ұялы телефон нөмірі) басқа клиенттің деректерімен сәйкес боп тұр. Көрсетілген деректемелердің Сізге тиесілі екендігін: 1) ЖСН, ТАӘ көрсетіп, enpf@enpf.kz мекенжайы бойынша; 2) БЖЗҚ-ның кез келген қызмет көрсету кеңсесіне келіп, өтініш білдіру кезінде растауға болады.

OK

Одан кейін экранда деректер енгізу үшін терезе пайда болады, онда оған берілген біржолғы парольді, ЖСН мен оның өзіне тіркегісі келетін жаңа парольді енгізу қажет.

Қордың деректер базасында қосарланған ұялы телефондар мен электрондық пошталар бар болғандықтан, ақпараттық қауіпсіздік аясында тиісті тексеру іске асырылды. Байланыстары басқа салымшылардың байланыстарымен ұқсас салымшылар авторлану кезінде қате туралы хабарлама алады.

#### «ЖЕКЕ КАБИНЕТТІ» СƏТТІ АВТОРЛАНДЫРУ

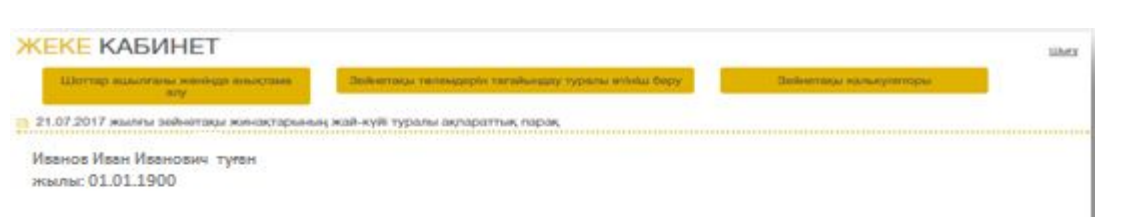

#### Зейнетақы жинақтарының жалпы сомасы:

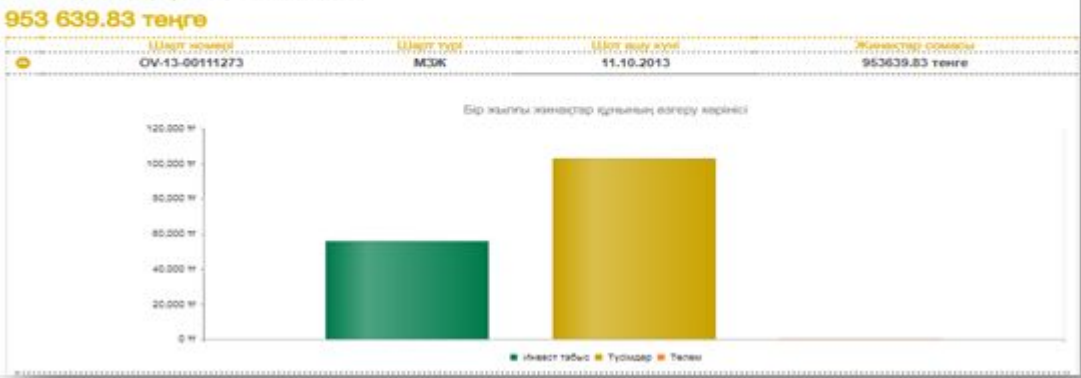

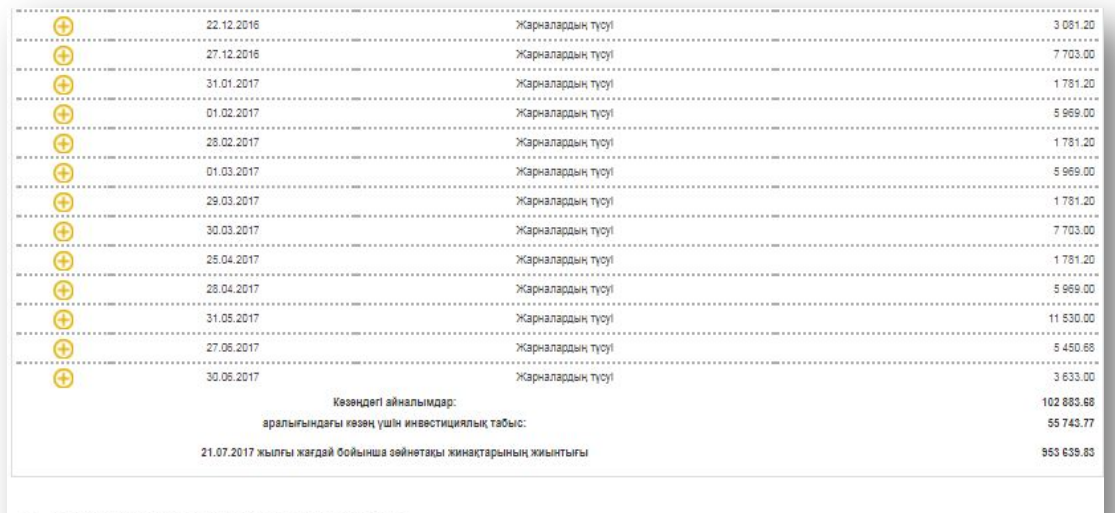

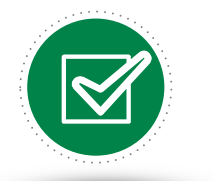

«Жеке кабинет» сəтті авторланған жағдайда, пайдаланушыға экранда ЖЗШ-дан үзінді көшірме шығарылады. Ұйғарым бойынша, ЖЗШ-дан үзінді көшірме соңғы жылдағы міндетті зейнетақы жарналары есебінен ашылады.

**В** Шот бойынша баспаға арналған толыққанды ақпарат

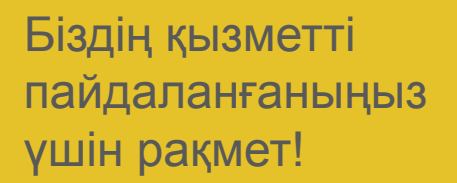

 $\blacksquare$ 

严

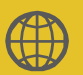

**www.enpf.kz**

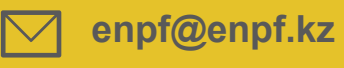

**1418**

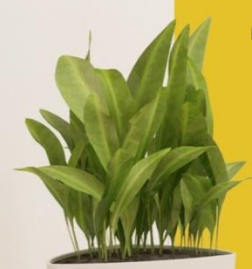